### Clarivate

# Pivot-RP

Release Notes

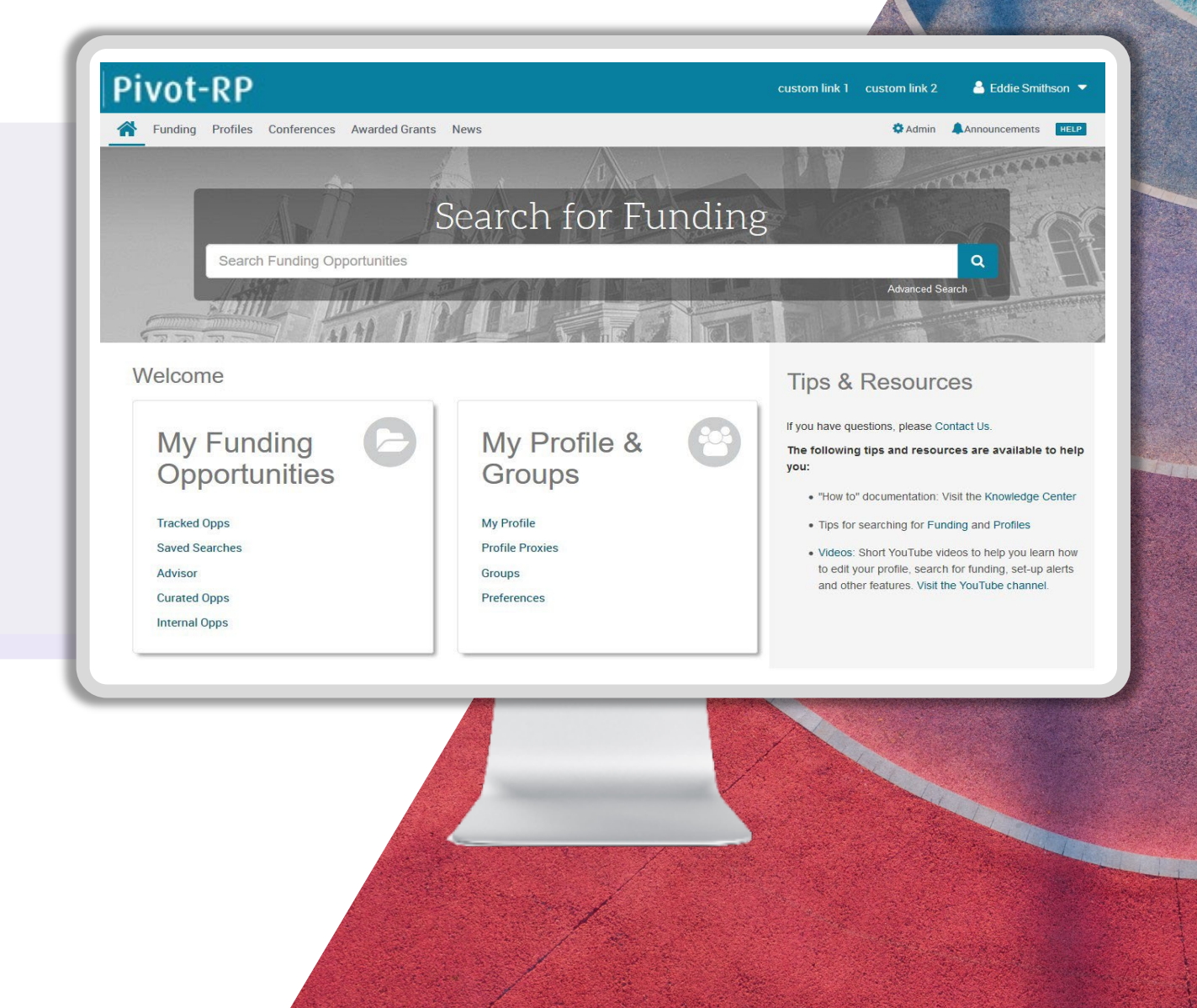

March 2024

# What's New – March 2024

**Redesigned Admin privileges selection menu**

 **New Admin Toggles to selectively choose which admins can view Tracked Opportunities across your organization and which admins can view Alert Recipients**

 **New 'by invitation only' designation and label on funding opportunities that restrict applications** 

## Key Benefits:

A much more intuitive pick-list menu makes it easier to assign granular admin privileges for specific users when setting up Admins

Selectively choose which admins have privileges to view who is tracking opportunities across your organization. And choose which admins can see who across your organization has received specific opportunities in their alerts. (Previously every admin with basic admin privileges could see this information.)

Easily identify funding opportunities for which a researcher or organization must be invited to apply

# Updated Admin Settings & Privileges Section

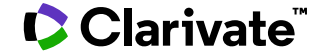

## Admin settings updates

**Test Account** 

edit/view details

On the Admin Accounts Settings  $\rightarrow$  Edit Details page...

• Newly updated section headers and page organization make it easier and clearer to assign granular admin privileges to different users

 $\circledast$ Reports  $\star$  Institutional Settings  $\star$  Groups  $\star$  Education & Training  $\star$  Statistics  $\star$  Tools  $\star$ **Admin Accounts / Admin features for Test Account** email@email.com These are the current account settings/permissions for the administrator you have selected. You can make any additions or modifications below. You can find detailed information about each permission here  $\Box$  Select all **Features Basic Admin Account Features Institution-wide Settings and Filters**  $\blacktriangledown$ **Custom Branding** Search Settings (Institution-wide eligibility filters)  $\blacktriangledown$ Manage RP News  $\blacktriangledown$ Add link resolver (Full Text URLs for profiles publications)  $\blacktriangledown$ **Internal Notes, Deadlines and Funding Opportunities**  $\blacktriangledown$ Add/Edit Internal Deadlines  $\Box$ Add/Edit Notes (Internal Notes for Individual Funding Opportunities) Add/Edit Global Messages (Internal Global Funding Opportunity Notes)  $\blacktriangledown$  $\Box$ Add/Edit Internal Funding Opportunities **Communications and sharing funding**  $\Box$ **Manage Announcements**  $\blacktriangledown$ Curate Funding Opportunity Lists and Searches **Manage Public Groups**  $\Box$ 

# The Admin settings page has been re-structured into different sections for more intuitive navigation:

- Basic Admin Account Features
- Institution-wide Settings and Filters
- Internal Notes, Deadlines and Funding Opportunities
- Communications and sharing funding
- Reports, accounts and profiles

A definition of what each admin privilege means is now available via a link to the Knowledge Center

**Admin Accounts / Admin features for Test Account** email@email.com

These are the current account settings/permissions for the administrator you have selected. You can make any additions or modifications below.

You can find detailed information about each permission here

[https://knowledge.exlibrisgroup.com/Pivot/Product\\_Documentation/Admin\\_Dashboard/20\\_Configuring](https://knowledge.exlibrisgroup.com/Pivot/Product_Documentation/Admin_Dashboard/20_Configuring_Users#Managing_User_Administrator_Privileges) [\\_Users#Managing\\_User\\_Administrator\\_Privileges](https://knowledge.exlibrisgroup.com/Pivot/Product_Documentation/Admin_Dashboard/20_Configuring_Users#Managing_User_Administrator_Privileges)

## New: "View Tracked Opportunities Status" toggle

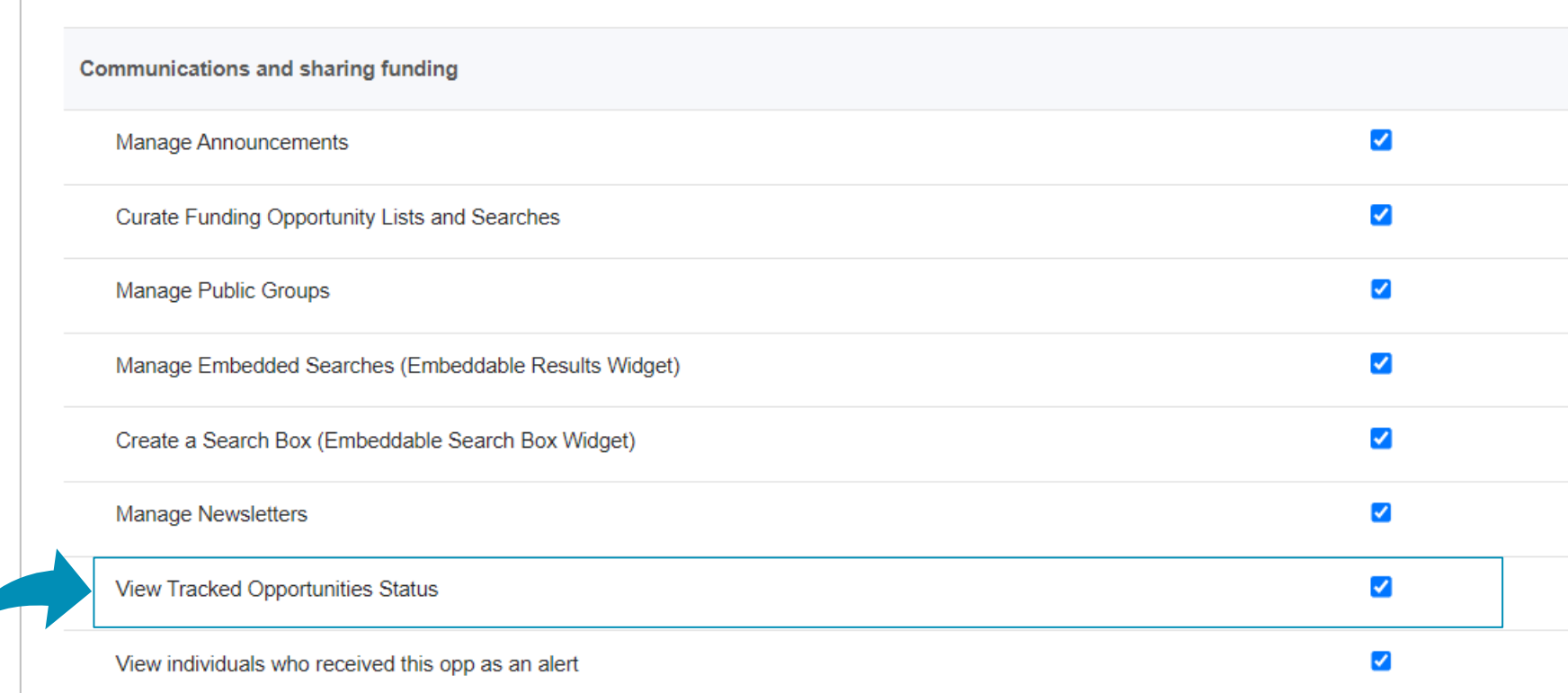

Allowing admins the privilege to view whether someone else is tracking an opportunity is now enabled via a separate toggle

### Clarivate

- Previously all admins, including basic admins, could see which users across your organization were tracking opportunities
- As this information may be sensitive for some organizations, a new admin toggle enables granting this privilege selectively to only specific users who need it

Note: Admins who already have all privileges selected will have this new toggle selected by default

# View Tracked Opportunities Status on Funding Opportunities Details Page

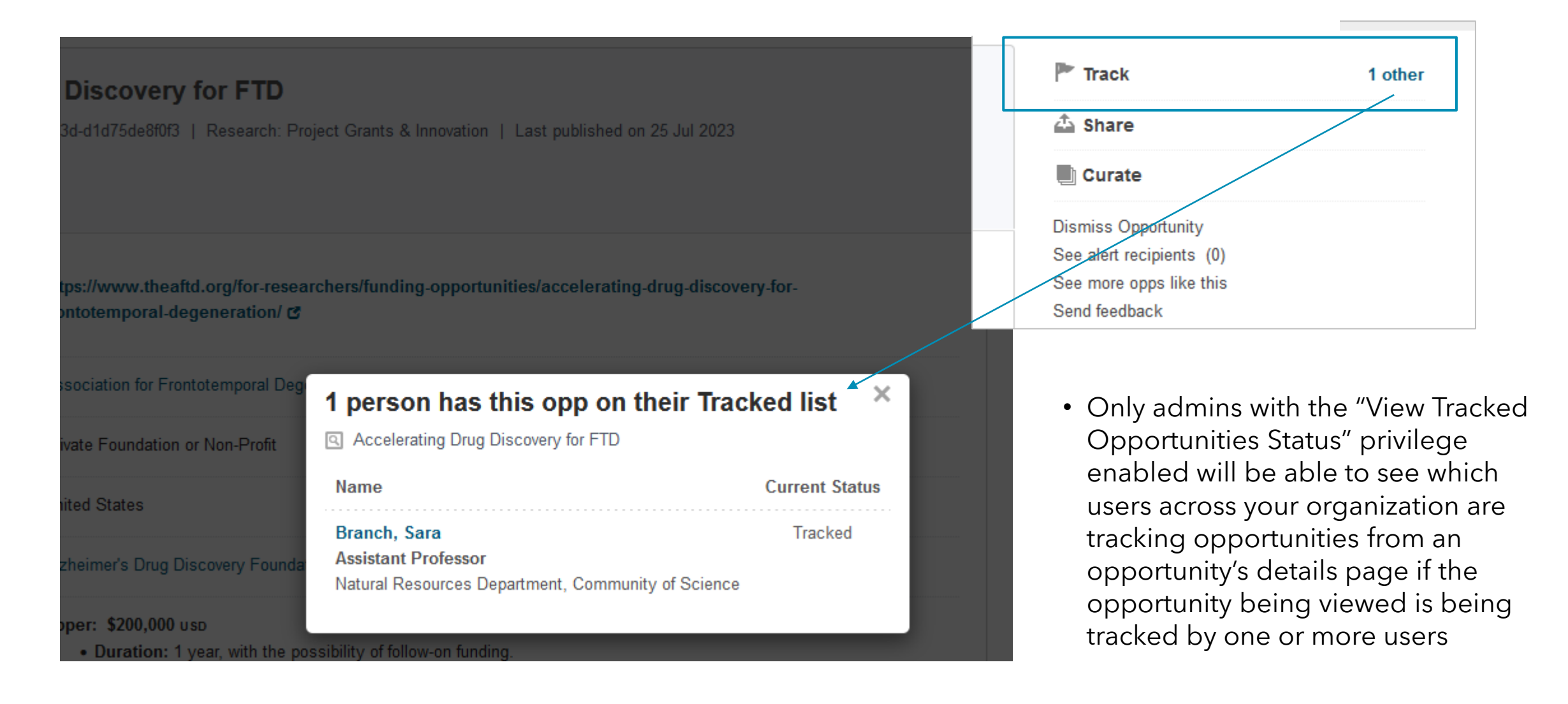

# New: "View individuals who have received opportunity as an alert" toggle

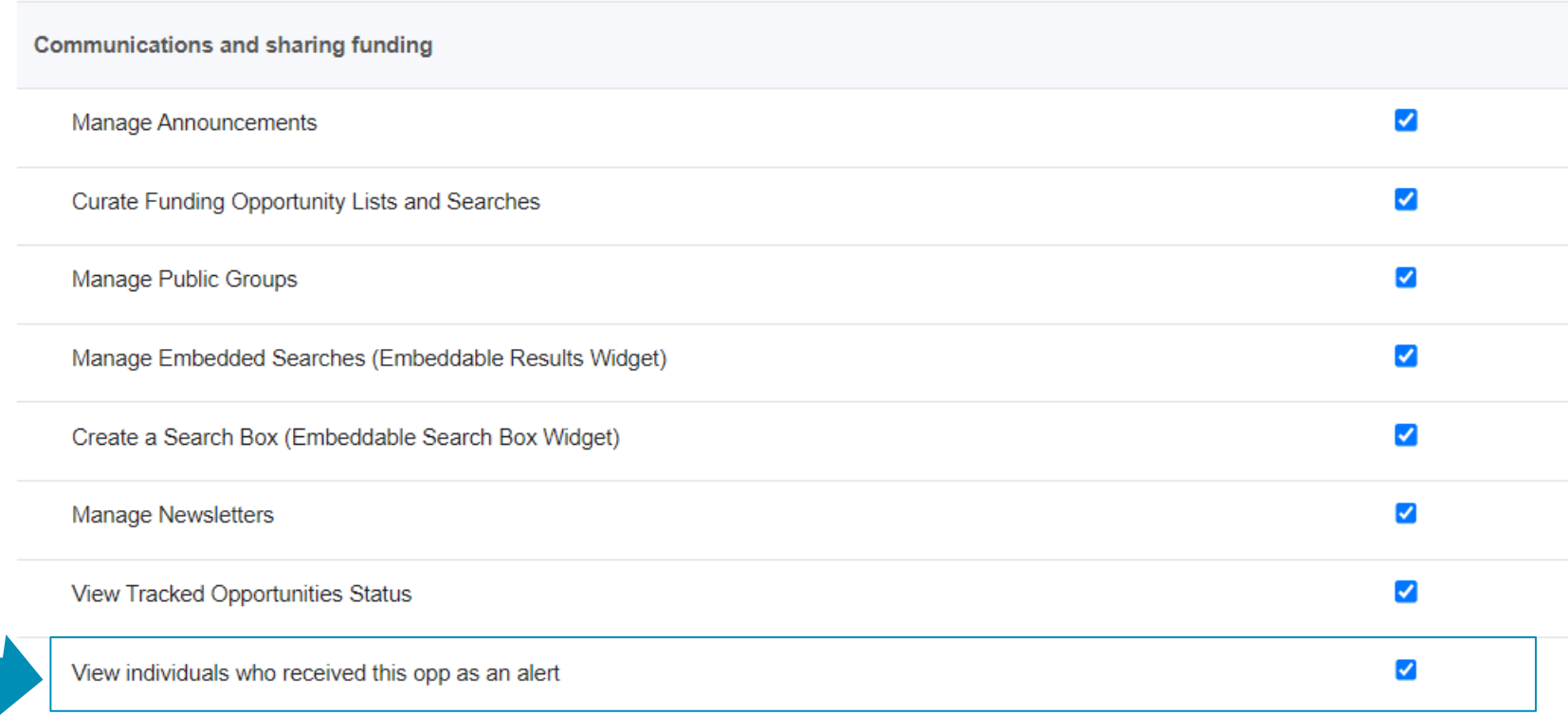

Allows admins the privilege to view who across your organization has received alerts for an opportunity can now be enabled via separate toggle

- Previously all admins, including basic admins, could see which users across your organization received opportunities via alerts
- As this information may be sensitive for some organizations, a new admin toggle enables granting this privilege selectively to only specific users who need it

Note: Admins who already have all privileges selected will have this new toggle selected by default

## See Alert Recipients on Funding Opportunities Details Page

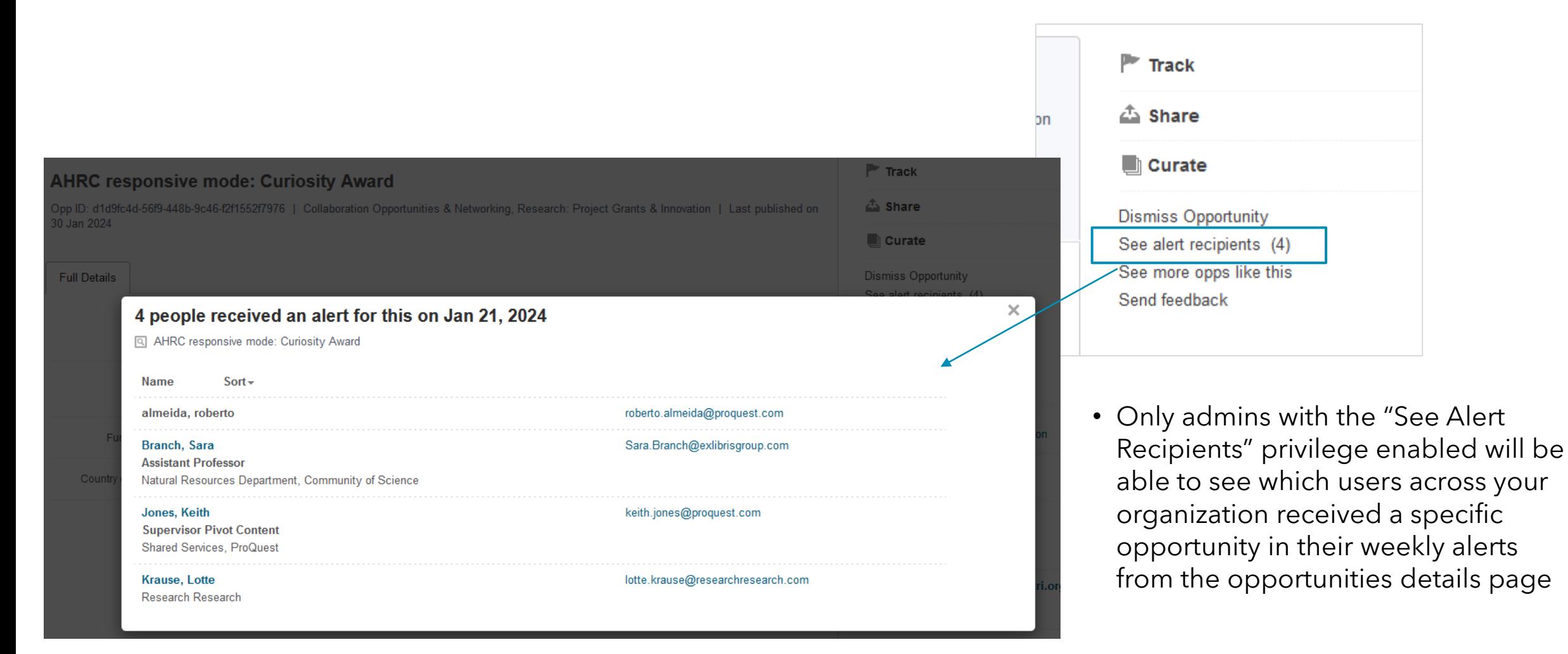

# Note: Tracked Opportunities and Alert History Reports

- Admins with privileges to Access Reports will still be able to see which users are tracking opportunities via the Tracked Opps report and which users received alerts via the Alert History report
- The "View Tracked Opportunities Status" privilege and the "View Alert Recipients" privilege toggle only impact what Admins see on the opportunities details page

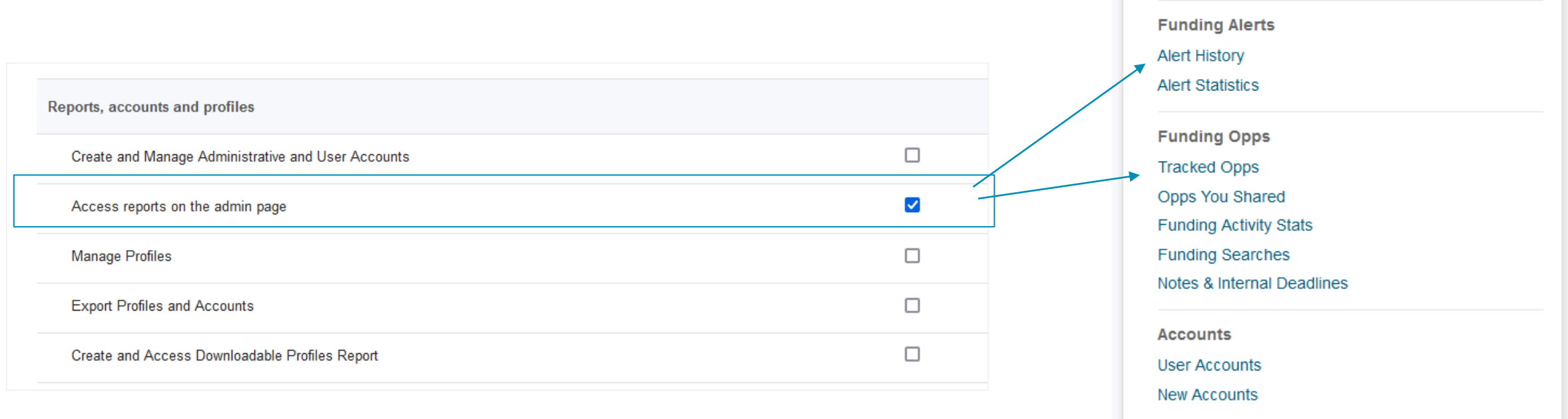

**Profiles** 

**Reports** 

**Usage and Activity Stats** 

**Profile Claims** 

**Profile Searches** 

Downloadable Profile Report

B

# "By invitation only" label

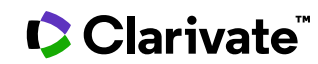

## New: 'by invitation only' label

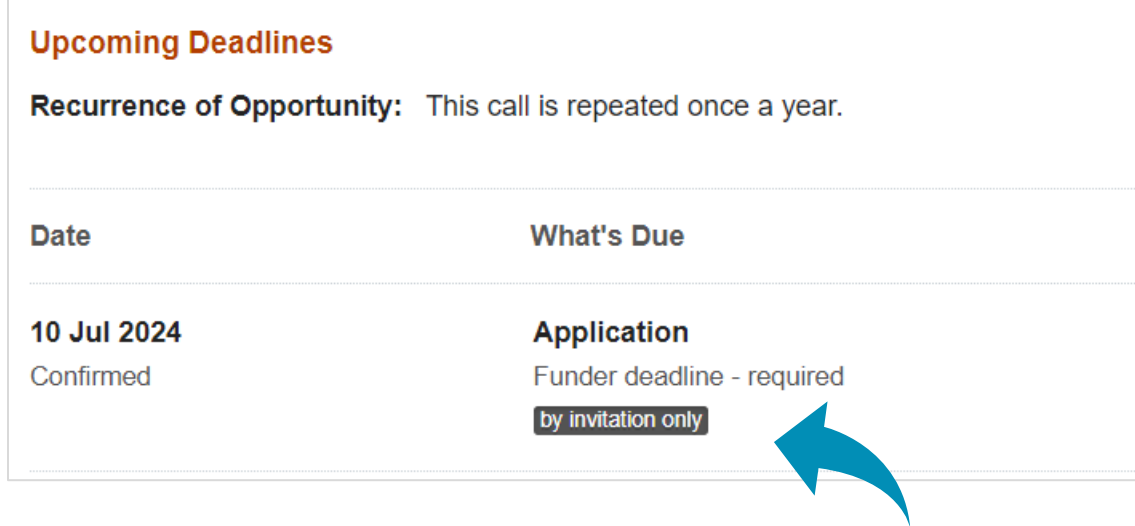

For funding opportunities where the funder specifies that applying by a particular deadline is 'by invitation only' this information will now be displayed in the deadline section of the opportunity's details page

# Reminders and Resources

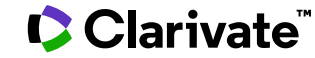

## Idea Exchange

#### ExLibris Part of Clarivate idealexchange

# **Pivot-RP**

Your feedback matters to us. Help us improve Pivot-RP by telling us what you'd like to see using the message areas below. You can also can support something already posted.

We would love to be able to respond to every idea that is submitted, but this is not feasible. We are, however, committed to responding to the most popular ideas-those that have received the most points.

For more information please review our FAQ and guidelines. Thank you.

#### **How can we improve Pivot-RP?**

**Enter your idea** 

# <https://ideas.exlibrisgroup.com/forums/911902-pivot>

Don't forget to visit the Idea Exchange to share your thoughts and ideas for further enhancements.

## Release Notes Archive

If you've missed any information on past releases, visit

[https://knowledge.exlibrisgroup.com/Pivot/Release\\_Notes/Pivot\\_Release\\_Information](https://knowledge.exlibrisgroup.com/Pivot/Release_Notes/Pivot_Release_Information) for links to previous release notes.

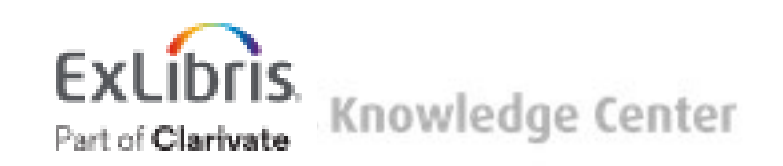

[https://knowledge.exlibrisgroup.com/Pivot](https://knowledge.exlibrisgroup.com/Pivot/Release_Notes/Pivot_Release_Information)

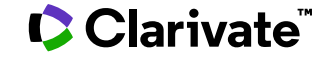

If you have any questions about this release or need assistance, please contact our Support team

**https://support.proquest.com/s/pivot**

Please make sure to use the link above and update any bookmarks.